## New EPAF Person Selection

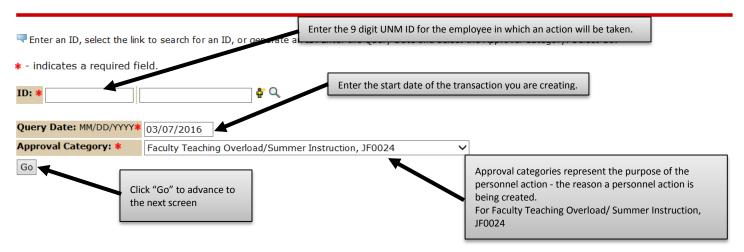

### After clicking on the "Go" button the following will display.

#### System removal of end date, J00006

| Search         | Туре                    | Position          | Suffix     | Title                                                                  | Time Sheet Organizatio                      | on Start D      |               | nd Last<br>ate Date                           | Paid<br>e     | Status | Select |
|----------------|-------------------------|-------------------|------------|------------------------------------------------------------------------|---------------------------------------------|-----------------|---------------|-----------------------------------------------|---------------|--------|--------|
| Q              | New Job                 |                   |            |                                                                        |                                             |                 |               |                                               |               |        | ۲      |
|                | Primary                 | mary 00           |            | Professor                                                              | 023A, Mechanical<br>Engineering             | Jan 01,<br>2008 | ,             | Nov<br>201                                    |               | Active | 0      |
|                | Secondar <sub>)</sub> , | F , '             | S1         | i<br>i                                                                 | 023A, Mechanical Aug 01<br>Engineering 2010 |                 | 1             | Nov<br>201                                    |               | Active | 0      |
|                | Approval Type           | Go<br>end date, J | 00006      | Select All Jobs to<br>all of the faculty<br>member's job rec           |                                             |                 |               |                                               |               |        |        |
| Search         | Туре                    | Position          | Suffix     | Title                                                                  |                                             |                 | nd<br>Date    | Last Paic<br>Date                             | d Statu       | S      | Select |
| Q              | New Job                 |                   |            |                                                                        |                                             |                 |               |                                               |               |        | ۲      |
|                | Primary                 | [                 | 00         | Professor                                                              |                                             | an 01,<br>008   |               | Nov 30,<br>2015                               | Activ         | e      | 0      |
|                | Overload                | -                 | A1         |                                                                        |                                             |                 | un 30,<br>011 | Jun 30,<br>2011                               | Terminated    |        | 0      |
|                | Secondary               |                   | S1         |                                                                        |                                             | ug 01,<br>010   |               | Nov 30,<br>2015                               | Activ         | Active |        |
|                | Overload                |                   |            | Professor                                                              |                                             |                 | ul 25,<br>016 | Jul 31,<br>2015                               | Term          | inated |        |
|                | Overload                | FTR028            | <b>C</b> O | Summer<br>Research                                                     |                                             |                 | un 30,<br>013 | Jun 30,<br>2013                               | 0, Terminated |        | 0      |
|                | Overload                | FTS042            | 0          | Summer Session                                                         |                                             | un 01, Ju       | un 30,        | Jun 30,                                       | Term          | inated | C      |
| Active<br>Next | Jobs<br>Approval Type   | Go                | processed  | verload/Summer instru<br>on the professor's prim<br>ix of T1, T2 or T3 |                                             |                 | on. Base      | tton next to t<br>d on the quer<br>displayed. | -             | •      |        |

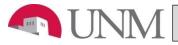

### 

| Item                                     | Current Value | New Value |  |  |
|------------------------------------------|---------------|-----------|--|--|
| Job End Date: MM/DD/YYYY*(Not Enterable) | 07/25/2016    | -         |  |  |

### Faculty Job Detail with Annual Salary, F90721-T1 Professor, Last Paid Date: Jul 31, 2015

|                                    |               |           | The Jobs Effective Date and Personnel Date represents the first day of                                        |
|------------------------------------|---------------|-----------|----------------------------------------------------------------------------------------------------|
| Item                               | Current Value | New Value | the class or set of classes are starting.                                                                     |
| Jobs Effective Date: MM/DD/YYYY*   | 07/25/2016    |           |                                                                                                    |
| Personnel Date: MM/DD/YYYY*        | 07/25/2016    |           | <b>Example:</b> If a class is to start June 6th, the date entered would be 06/06/2016.                        |
| Job Status: *(Not Enterable)       | Terminated    | A         |                                                                                                    |
| Job Change Reason: *(Not Enterable | ) JBEND       | ADDJB     | Appointment Percent and Hours per Pay are calculated based on the<br>Hours per Pay Appointment Percent Table. |
| Appointment Percent: \star         | 37.5          |           |                                                                                                    |
| Annual Salary: ≭                   | 33157.92      |           | <b>Example:</b> Two 3 credit hour 8 week summer classes equal an Appt% of 75 and hours per pay of 130.        |
| Hours per Pay: <b>*</b>            | 65            |           | Annual Salary is calculated in the contract calculator tool.                                                  |

### Job End Dates (general), F90721-T1 Professor, Last Paid Date: Jul 31, 2015

| Item                               | <b>Current Value</b> | New Value |                                                                                                  |
|------------------------------------|----------------------|-----------|--------------------------------------------------------------------------------------------------|
| Jobs Effective Date: MM/DD/YYYY*   | 07/25/2016           |           | The Jobs Effective Date and Personnel Date represent the last da                                 |
| Personnel Date: MM/DD/YYYY*        | 07/25/2016           |           | the class or classes will be held.                                                               |
| Job Status: *(Not Enterable)       | Terminated           | Т         | Example: If the class or classes are to end July 28, 2016, the date entered would be 07/28/2016. |
| Job Change Reason: *(Not Enterable | ) JBEND              | JBEND     |                                                                                                  |

#### Enter Default Earnings, F9 - - T1 Professor, Last Paid Date: Jul 31, 2015

| Current                                                |                                                                              |                           |                 |              |       |                                            |        |
|--------------------------------------------------------|------------------------------------------------------------------------------|---------------------------|-----------------|--------------|-------|--------------------------------------------|--------|
| Effective Date Earnir                                  | ngs Hours or Units Per Pay Deemed                                            | Hours Special Rate        | Shift End Date  |              |       |                                            |        |
|                                                        |                                                                              |                           |                 |              |       |                                            |        |
| New Value                                              |                                                                              |                           |                 |              | 01.16 |                                            |        |
| Effective Date<br>MM/DD/YYYY                           | Earnings                                                                     | Hours or Units Per<br>Pay | Deemed<br>Hours | Special Rate |       | End Date                                   | Remove |
|                                                        | Not Selected 🗸                                                               |                           |                 |              | 1     |                                            |        |
|                                                        | Not Seleced 🗸                                                                | i 7                       |                 |              | 1     |                                            |        |
|                                                        | Not Selected 🗸                                                               | i 7                       |                 |              | 1     |                                            |        |
|                                                        | Not Selected 🗸                                                               | i /                       |                 |              | 1     |                                            |        |
| Save and Add New                                       | Rows                                                                         |                           |                 |              |       | er the DAY AFTER the class or classes.     |        |
| The Effective Date shoul<br>Faculty Job Detail section | d reflect the start of the transaction ident<br>n above.                     | ified in the              |                 |              | Exar  | nple: For a class en<br>28/2016, the end c | nding  |
| Earnings should be "203"                               | ", Faculty-Summer Session.                                                   |                           |                 |              | be 0  | 7/29/2016.                                 |        |
|                                                        | is the Hours per Pay section in the Faculty<br>or Unit per pay section here. | Job Detail                |                 |              |       |                                            |        |
| **Leave Deemed Hours                                   | and Special Rate blank                                                       |                           |                 |              |       |                                            |        |

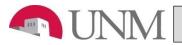

# FACULTY TEACHING OVERLOAD/SUMMER INSTRUCTION

| New<br>Effective Date: MM/DD/YYYY 08/08/2016 |                 |      |                   |         |         |          | ]        |         |        |         |                                |                                                                                 |
|----------------------------------------------|-----------------|------|-------------------|---------|---------|----------|----------|---------|--------|---------|--------------------------------|---------------------------------------------------------------------------------|
| COA                                          | Index           | Fund | Organization      | Account | Program | Activity | Location | Project | Cost   | Percent | Encumbra<br>Override I<br>Date | Enter the labor distribution that is effective for class or class's payment.    |
| Q, u                                         | Q 123456        |      |                   | Q 2003  |         |          |          |         |        | 50      |                                |                                                                                 |
| Qu                                           | Q 789101        |      |                   | Q 2003  |         |          |          |         |        | 50      |                                | <b>Note</b> : The account code for summer instruction is 2003. The account code |
| Q                                            | Q               |      |                   | Q       |         |          |          |         |        |         |                                | for Fall/Spring Teaching Overload is                                            |
| Q                                            | Q               |      |                   | Q       |         |          |          |         |        |         |                                | 2004.                                                                           |
| Defa                                         | ault from Index | Sav  | re and Add New Re | ows     |         |          |          |         | Total: | .00     | )                              | Note: The labor distribution percent must equal 100%                            |

#### **Routing Queue**

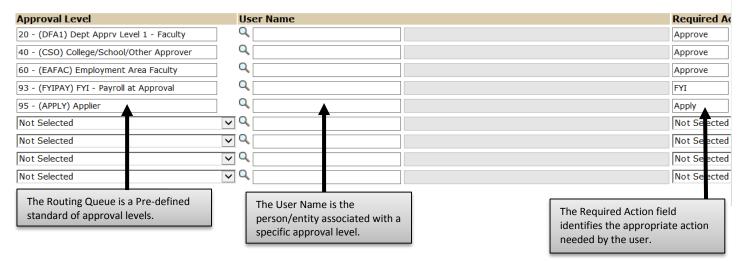

# Comment

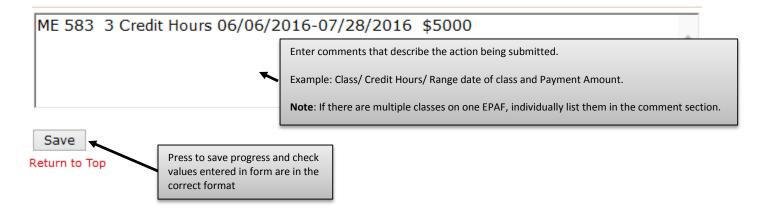

To complete the Teaching overload/Summer instruction EPAF, click on the **Upload Documents** button at the top of the page to attach the Teaching overload/Summer instruction form. For instructions on how to attach a document to your EPAF please reference the "Attaching Documents" job aid. Please note, you will have 5 minutes to attach your document otherwise the system will log you out and you will be required to log in again. For assistance with the Teaching overload/Summer instruction form, please visit the Office of Faculty Affairs website.